## <u>Using our new Gang Sheet Design</u> <u>Tool to create a custom DTF file.</u>

Navigate to Brilliantvinyl.com to begin, then select our Direct to Film Transfers category.

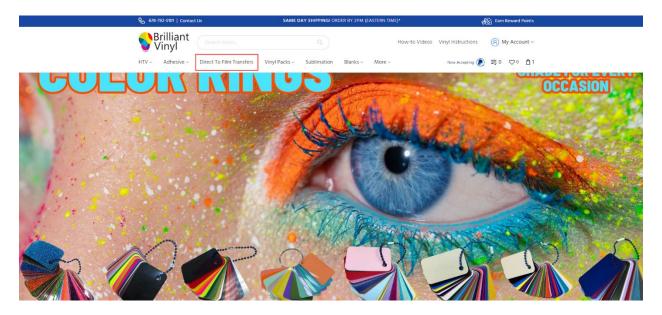

After selecting the category, select the Custom Direct to Film Transfer product.

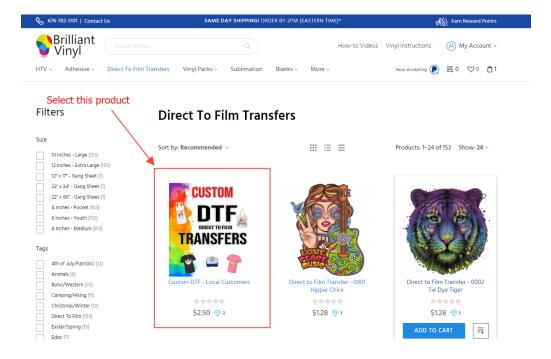

After selecting the product, you will need to select the "Gang Sheet Design Tool".

A brief instructional video on how to use the design tool is also located on this page.

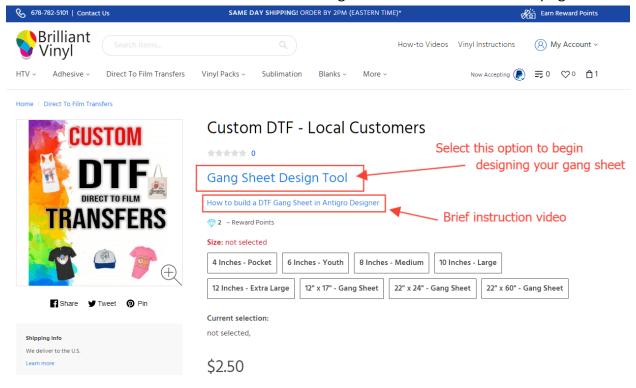

After selecting the design tool, you will select the size of your sheet as well as the quantity you would like to create.

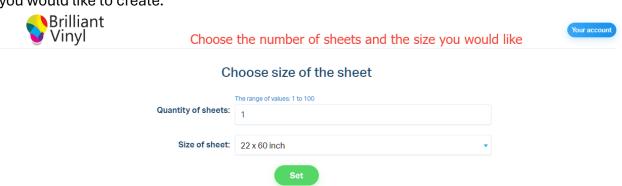

## Now create and confirm your gang sheet!

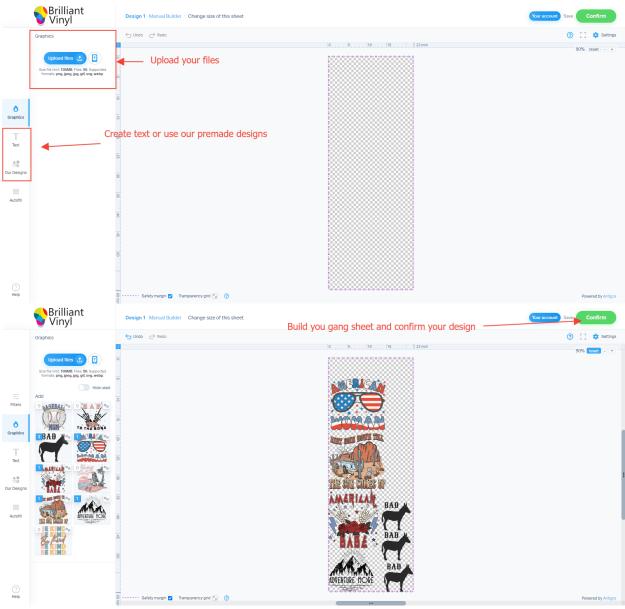

After confirming, please enter the requested information which matches the information on your Brilliant Vinyl account.

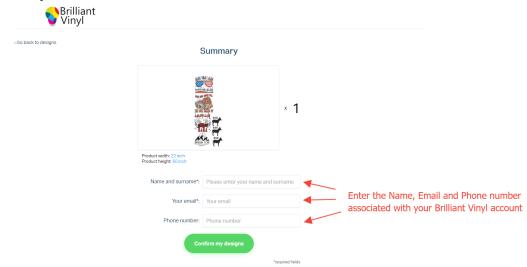

You will then be redirected back to our website. If you are not, please manually navigate back to the product page.

Now that we are back on the product page, select the size and quantity you created, and add these items to your cart. Once the items are in your cart, check out as you normally would.

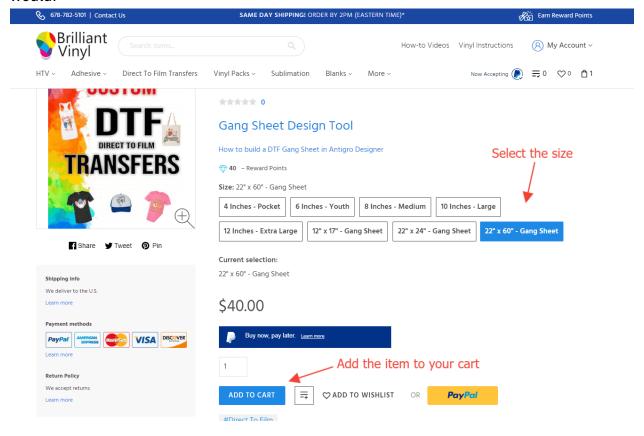

If you have any questions regarding this process, please contact us at info@brilliantvinyl.com or call us at 678-782-5101

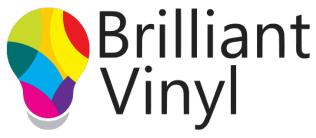

Your best source for crafting vinyl supplies.